# **How to Use the Tutorial "Component-based Development from Database Table to Web Dynpro using NWDI"**

#### **Applies to:**

SAP NetWeaver 7.0

#### **Summary**

In this tutorial you will find out about one recommended way to build applications providing database persistence and a UI based on SAP's Web Dynpro for Java.

**Author:** Wolf Hengevoss

**Company:** SAP AG

**Created on:** 24 April 2007

#### **Author Bio**

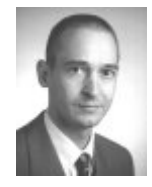

Wolf Hengevoss graduated in natural sciences at the University of Kaiserslautern. In 1999, he joined SAP as a member of the product management. He has worked in the Basis group focusing on topics such as Computer-Aided Test Tool and Business Address Services. Since the early stages of SAP Exchange Infrastructure, he has been working on the Java environment. Today, his focus is on the roll-out of SAP NetWeaver Development Infrastructure and Non-ABAP transports in an SAP system landscape.

### <span id="page-1-0"></span>**Table of Contents**

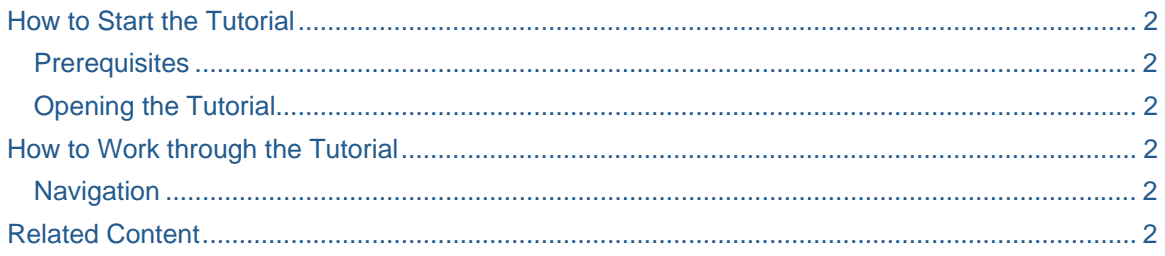

### **How to Start the Tutorial**

#### **Prerequisites**

An NWDI (short hand for SAP NetWeaver usage type DI – development infrastructure) is installed in your company's system landscape. A sandbox track is provided by your administration to allow development for training purposes based on SAP NetWeaver 2004s, SPS 8.

If this is not available, please find out about a preview installation of the NWDI in the NWDI Knowledge Center of SDN: In the start page choose Application Server  $\rightarrow$  Java  $\rightarrow$  Java Knowledge Center / Development Infrastructure (NWDI)

#### **Opening the Tutorial**

This tutorial is produced in html – special thanks to Steffen Wieprecht and Hendrik Beneke for their realization of the tutorial format, layout and finish, and Stefanie Bacher for adding her Web Dynpro expertise: *[Click here to start the tutorial download](https://www.sdn.sap.com/irj/sdn/go/portal/prtroot/docs/library/uuid/600cb8d1-a8be-2910-a0b1-f13d32d42690)*, *Save* to your computer, then open *index.html* to start.

### **How to Work through the Tutorial**

#### **Navigation**

You will find a navigation bar on top of the tutorial, which guides you from the *Overview* to the creation of the *Web Dynpro Project*. If you click a step, you will see the details.

The *Overview* will provide you with links to further information.

All steps in the *Procedure* part offer you screenshots of needed steps.

This tutorial is of an intermediate level and – though all steps are described – focuses on specific development tasks as indicated by the title. If you need an introduction to NWDI or Web Dynpro concepts first, kindly refer to the *Related Content* section.

#### **Related Content**

Java Knowledge Center > Development Infrastructure (NWDI)

[Web Dynpro for Java and](https://www.sdn.sap.com/irj/sdn/webdynpro) ABAP

[Developing Java Applications Using Web Dynpro](https://www.sdn.sap.com/irj/sdn/webdynpro)

## **Copyright**

© Copyright 2007 SAP AG. All rights reserved.

No part of this publication may be reproduced or transmitted in any form or for any purpose without the express permission of SAP AG. The information contained herein may be changed without prior notice.

Some software products marketed by SAP AG and its distributors contain proprietary software components of other software vendors.

Microsoft, Windows, Outlook, and PowerPoint are registered trademarks of Microsoft Corporation.

IBM, DB2, DB2 Universal Database, OS/2, Parallel Sysplex, MVS/ESA, AIX, S/390, AS/400, OS/390, OS/400, iSeries, pSeries, xSeries, zSeries, z/OS, AFP, Intelligent Miner, WebSphere, Netfinity, Tivoli, Informix, i5/OS, POWER, POWER5, OpenPower and PowerPC are trademarks or registered trademarks of IBM Corporation.

Adobe, the Adobe logo, Acrobat, PostScript, and Reader are either trademarks or registered trademarks of Adobe Systems Incorporated in the United States and/or other countries.

Oracle is a registered trademark of Oracle Corporation.

UNIX, X/Open, OSF/1, and Motif are registered trademarks of the Open Group.

Citrix, ICA, Program Neighborhood, MetaFrame, WinFrame, VideoFrame, and MultiWin are trademarks or registered trademarks of Citrix Systems, Inc.

HTML, XML, XHTML and W3C are trademarks or registered trademarks of W3C®, World Wide Web Consortium, Massachusetts Institute of Technology.

Java is a registered trademark of Sun Microsystems, Inc.

JavaScript is a registered trademark of Sun Microsystems, Inc., used under license for technology invented and implemented by Netscape.

MaxDB is a trademark of MySQL AB, Sweden.

SAP, R/3, mySAP, mySAP.com, xApps, xApp, SAP NetWeaver, and other SAP products and services mentioned herein as well as their respective logos are trademarks or registered trademarks of SAP AG in Germany and in several other countries all over the world. All other product and service names mentioned are the trademarks of their respective companies. Data contained in this document serves informational purposes only. National product specifications may vary.

These materials are subject to change without notice. These materials are provided by SAP AG and its affiliated companies ("SAP Group") for informational purposes only, without representation or warranty of any kind, and SAP Group shall not be liable for errors or omissions with respect to the materials. The only warranties for SAP Group products and services are those that are set forth in the express warranty statements accompanying such products and services, if any. Nothing herein should be construed as constituting an additional warranty.

These materials are provided "as is" without a warranty of any kind, either express or implied, including but not limited to, the implied warranties of merchantability, fitness for a particular purpose, or non-infringement.

SAP shall not be liable for damages of any kind including without limitation direct, special, indirect, or consequential damages that may result from the use of these materials.

SAP does not warrant the accuracy or completeness of the information, text, graphics, links or other items contained within these materials. SAP has no control over the information that you may access through the use of hot links contained in these materials and does not endorse your use of third party web pages nor provide any warranty whatsoever relating to third party web pages.

Any software coding and/or code lines/strings ("Code") included in this documentation are only examples and are not intended to be used in a productive system environment. The Code is only intended better explain and visualize the syntax and phrasing rules of certain coding. SAP does not warrant the correctness and completeness of the Code given herein, and SAP shall not be liable for errors or damages caused by the usage of the Code, except if such damages were caused by SAP intentionally or grossly negligent.